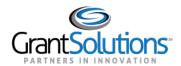

# **Quick Sheet: New Home Page My Profile and Roles & Assignments**

#### Audience: Recipient

## LOGIN

To access the "Home" page, perform the following steps:

1. From a browser such as Google Chrome, navigate to <u>www.grantsolutions.gov</u> and click the **Login** button.

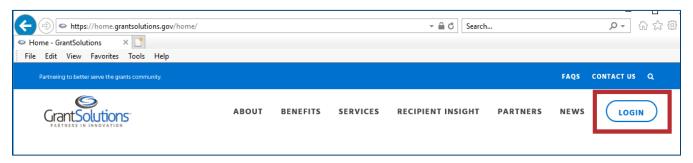

2. The "GrantSolutions Login" screen appears. Click the **Log.gov for Recipients** button and log in using your Login.gov account.

| Grant Solutions" |                                                                | ABOUT E                      | BENEFITS | SERVICES  | PARTNERS | NEWS  |
|------------------|----------------------------------------------------------------|------------------------------|----------|-----------|----------|-------|
|                  |                                                                |                              |          |           |          |       |
| Login            |                                                                |                              |          |           |          |       |
| Login            | 0                                                              |                              |          | Current   |          | lates |
|                  | Login using one of the following methods                       | GrantSolutions Username:     |          | 1 Known I | SSUE     |       |
|                  | <b>EVALUATE:</b> For Recipients & Grantors                     | GrantSolutions Password:     |          |           |          |       |
|                  | AMS for Grantors                                               | Submit                       |          |           |          |       |
|                  | Don't have a GrantSolutions account? Request new user account. | Forgot username or password? |          |           |          |       |

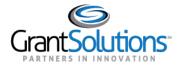

3. For recipients who do not automatically see the Grants List screen when they log in, the "home" page appears.

| GrantSolutions                  | The GrantSolutions Training Or                                    | rganization                                                           | Statute →                                                   |
|---------------------------------|-------------------------------------------------------------------|-----------------------------------------------------------------------|-------------------------------------------------------------|
| Welcome J<br>Username: JaneDoe1 | ane Doe                                                           |                                                                       |                                                             |
|                                 | GrantSo                                                           | olutions Se                                                           | rvices                                                      |
|                                 | [                                                                 | = <u>@</u>                                                            |                                                             |
|                                 |                                                                   | GMM OLDC                                                              |                                                             |
| Grant Solutions                 | Help Center<br>Web Accessibility<br>Privacy & Security Notice [ 🖉 | Freedom of Information Act [2]<br>Disclaimers [2]<br>Provide Feedback | Contact Us<br>⊗ (866) 577-0771<br>⊠ help@grantsolutions.gov |

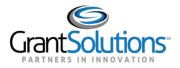

## MY PROFILE SCREEN

To access the "My Profile" screen, edit profile information, as well as access system roles and assignments, follow the steps below:

1. Click the *Avatar* drop-down from the Global Navigation bar and select the **Update Profile** option.

| Grant Solutions<br>Attricts to INNOVATION The Grant Solutions Training Organization |                           |
|-------------------------------------------------------------------------------------|---------------------------|
|                                                                                     | A JANE DOE                |
| Welcome Jane Doe                                                                    | Update Profile            |
| Username: JaneDoe1                                                                  | Provide Feedback          |
|                                                                                     | Log Out of GrantSolutions |
| <b>GrantSolutions Servi</b>                                                         | ces                       |

The "My Profile" screen appears with the My Info and Roles and Assignment sections.

| ly Info                |                         |                                      | 🖉 Edit Profile Info                        |
|------------------------|-------------------------|--------------------------------------|--------------------------------------------|
| NAME                   | Jane Doe                | EMAIL                                | janedoe@mail.com                           |
| POSITION TITLE         | Training Manager        | DIVISION/DEPARTMENT                  |                                            |
| COUNTRY                | United States           | WORK ADDRESS                         | 1234 Street, Rockville, MD 12345           |
| WORK PHONE             | (444)-444-4444          | MOBILE PHONE                         | -                                          |
| FAX                    | -                       |                                      |                                            |
|                        |                         |                                      |                                            |
|                        |                         |                                      |                                            |
| es and Assignmen       | ts                      |                                      |                                            |
|                        |                         |                                      |                                            |
|                        |                         |                                      |                                            |
| iew your roles and res | ponsibilities using the | Grants Management (GMM) $ ightarrow$ | Online Data Collection (OLDC) $ ightarrow$ |

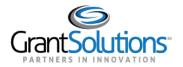

## 2. Click the Edit Profile Info button.

| y Profile      |                  |                     |                              |
|----------------|------------------|---------------------|------------------------------|
| My Info        |                  |                     | & Edit Profile Info          |
| NAME           | Jane Doe         | EMAIL               | janedoe@mail.com             |
| POSITION TITLE | Training Manager | DIVISION/DEPARTMENT | -                            |
| COUNTRY        | United States    | WORK ADDRESS        | 1234 St, Baltimore, MD 12345 |
| WORK PHONE     | (888)-888-8888   | MOBILE PHONE        |                              |
| FAX            | -                |                     |                              |

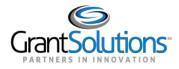

The "Edit Profile Info" window appears. The fields can be edited as needed. Some fields are required, and others are optional.

**Note:** The user's *Prefix, First Name, Last Name,* and *Email* cannot be changed from this window therefore, the fields are locked. To change the *Prefix, First Name, Last Name,* or *Email* associated with an account, a user must submit a User Request Form. Help text is available when a user hovers over the lock icon.

| Edit Profile Info              |                  | ×   |
|--------------------------------|------------------|-----|
| Prefix 🔒                       | Dr.              |     |
| First Name                     | Jane             |     |
| Last Name 🗍                    | Doe              |     |
| Email 🔂                        | janedoe@mail.com |     |
| Position Title (required)      | Training Manager |     |
| Division/Department (optional) | Start Typing     | 250 |
| <b>Country</b> (required)      | UNITED STATES    | •   |
| Street Address (required)      | 1234 Street      |     |
| City (required)                | Rockville        |     |
| State (required)               | MD               | •   |
| <b>County</b> (optional)       | Montgomery       |     |
| <b>Zip Code</b> (required)     | 12345-1111       |     |

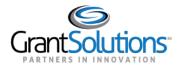

To receive SMS confirmation, enter a *mobile number*, select a *mobile carrier*, and click the *Send* button. Messages can be sent internationally, as well.

| <b>Note:</b> A message will appear once the text has been sent successfully. |
|------------------------------------------------------------------------------|
|------------------------------------------------------------------------------|

| rrier charges may apply. |                |      |
|--------------------------|----------------|------|
| Mobile Phone             | (123)-456-7890 |      |
| Mobile Carrier           | AT&T           | •    |
|                          |                | Send |

3. Upon completing all adjustments, click the **Save** button.

| Work Phone (required) | (888)-888-8888 |
|-----------------------|----------------|
| Fax (optional)        | XXX-XXX-XXXX   |
|                       | Reset          |

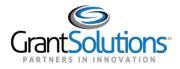

## ROLES AND ASSIGNMENTS

Users can view their roles and responsibilities if they are subscribed to GrantSolutions Grants Management (GMM) and/or Online Data Collection (OLDC). If a user's partner does not subscribe to either service, the buttons will not appear.

## GMM Roles and Assignments

1. From the "My Profile" screen, in the *Roles and Assignments* section, click the **Grants Management GMM** button.

| My Info                 |                         |                                       | 🖉 Edit Profile Info                        |
|-------------------------|-------------------------|---------------------------------------|--------------------------------------------|
| NAME                    | Jane Doe                | EMAIL                                 | janedoe@mail.com                           |
| POSITION TITLE          | Training Manager        | DIVISION/DEPARTMENT                   | -                                          |
| COUNTRY                 | United States           | WORK ADDRESS                          | 1234 Street, Rockville, MD 12345           |
| WORK PHONE              | (444)-444-4444          | MOBILE PHONE                          | -                                          |
| FAX                     | -                       |                                       |                                            |
|                         |                         |                                       |                                            |
|                         |                         |                                       |                                            |
| les and Assignmen       | 15                      |                                       |                                            |
| /iew your roles and res | ponsibilities using the | Grants Management (GMM) $\rightarrow$ | Online Data Collection (OLDC) $ ightarrow$ |

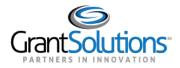

The "Your Roles and Assignments in GrantSolutions" screen appears in another window. All roles associated with a user's account appear here.

| Grants List Funding Opportunities Applications Awards Grants Management Grants Management Online Data Collection Help/Support Grants Management > Account Management > Account Account Account |                                          | [JaneDout]   C                                                                                                    | GrantSolutions-8.10.3-SNAPSHOT 07/07/2022   Log Out |
|----------------------------------------------------------------------------------------------------|------------------------------------------|----------------------------------------------------------------------------------------------------|-----------------------------------------------------|
| System Management > Account Management > User Roles and Assignments Your Roles and Assignments in Grants Management                                                                                                    | Grant <b>Solutions</b> .gov              |                                                                                                    |                                                     |
| Your Roles and Assignments in Grants Management                                                                                                    | Grants List Funding Opportunities 🗢      | ত Applications ত Awards ত Grants Management ত Insight ত System Management ত Online Data Collection Help/Support ত |                                                     |
|                                                                                                    | System Management > Account Management > | > User Roles and Assignments                                                                                      |                                                     |
|                                                                                                    |                                          |                                                                                                    |                                                     |
| GrantSolutions User Support   (202) 401-5282 or (866) 577-0771   help@grantsolutions.gov                                                                                                    |                                          |                                                                                                    |                                                     |

## OLDC Roles and Assignments

1. From the "My Profile" screen, click the **Online Data Collection (OLDC**) button in the Roles and Assignments section.

| My Info                                      |                         |                           | 🖉 Edit Profile Info                         |
|----------------------------------------------|-------------------------|---------------------------|---------------------------------------------|
| NAME                                         | Jane Doe                | EMAIL                     | janedoe@mail.com                            |
| POSITION TITLE                               | Training Manager        | DIVISION/DEPARTMENT       | -                                           |
| COUNTRY                                      | United States           | WORK ADDRESS              | 1234 Street, Rockville, MD 12345            |
| WORK PHONE                                   | (444)-444-4444          | MOBILE PHONE              |                                             |
| FAX                                          | -                       |                           |                                             |
|                                              |                         |                           |                                             |
| les and Assignmen                            | ts                      |                           |                                             |
| View your roles and res<br>provided link(s). | ponsibilities using the | Grants Management (GMM) → | Online Data Collection (OLDC) $\rightarrow$ |

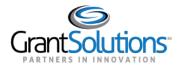

2. The "OLDC Home" screen appears in another window. Click the **User/System Settings** hyperlink.

| On-Line Data Collection |  | Name:<br>Last Login:                                                          | Help / FAQ<br>End OLDC                                                                                                    |                                       |
|-------------------------|--|-------------------------------------------------------------------------------|----------------------------------------------------------------------------------------------------|---------------------------------------|
| OLDC Home               |  |                                                                               |                                                                                                    | <u>Switch Home Page (Enhanced)</u>    |
|                         |  | User / System Settings<br>Privacy<br>Accessibility<br>News & Tips<br>End OLDC | Welcome! If this is your first time, plea<br>free to make use of our training resou<br>any questions visit our dynamic datab<br>questions and answers. Many function<br>throughout this application, contain lin<br>provide context-sensitive help. | ise feel<br>rces. For<br>ase of<br>ns |

Once finished looking at roles and assignments, navigate back to the "My Profile" screen.

3. To return to the "Home" page, click the **back arrow** button.

|            | The GrantSolutions Training Org | ganization | ę                   | JD | ~ |
|------------|---------------------------------|------------|---------------------|----|---|
|            | ne Doe<br>name: JaneDoe1        |            |                     |    |   |
| My Profile |                                 |            |                     |    |   |
| My Info    |                                 |            | 🖉 Edit Profile Info |    |   |
| NAME       | Jane Doe                        | EMAIL      | janedoe@mail.com    |    |   |

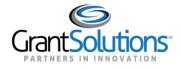

# The "Home" page appears.

| GrantSolutions                           | The GrantSolutions Training O                                     | rganization                                             |         |                                                   | , v |
|------------------------------------------|-------------------------------------------------------------------|---------------------------------------------------------|---------|---------------------------------------------------|-----|
| Welcome J<br>Username: JaneDoe1          | ane Doe                                                           |                                                         |         |                                                   |     |
|                                          | GrantSo                                                           | olutior                                                 | ıs Serv | ices                                              |     |
|                                          |                                                                   | GMM                                                     | OLDC    |                                                   |     |
| Grant Solutions<br>Hatters & Inservation | Help Center<br>Web Accessibility<br>Privacy & Security Notice [ 📿 | Freedom of Inforn<br>Disclaimers [기<br>Provide Feedback |         | Contact Us<br>℅ (866) 577-0771<br>⊠ help@grantsol |     |